## Karfans C800plus registration & activation process

## Registration

**Setp1** : Login registration website http://download.znjskj.com/en/Register.aspx Input **serial number**(see the nameplate) and **registration password** ( display when you start up device, see Figure 2), then click next.

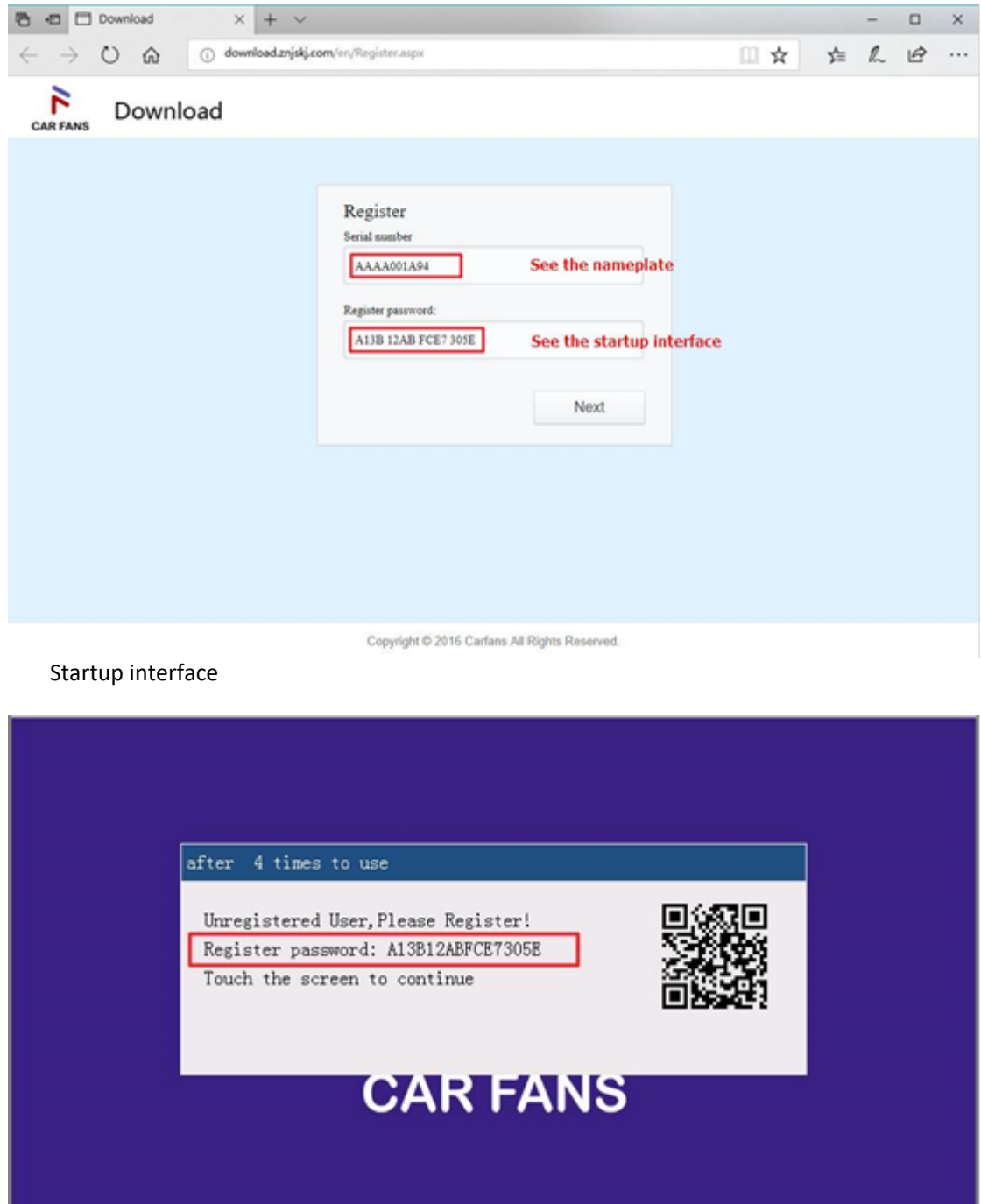

 $Starting...$ 

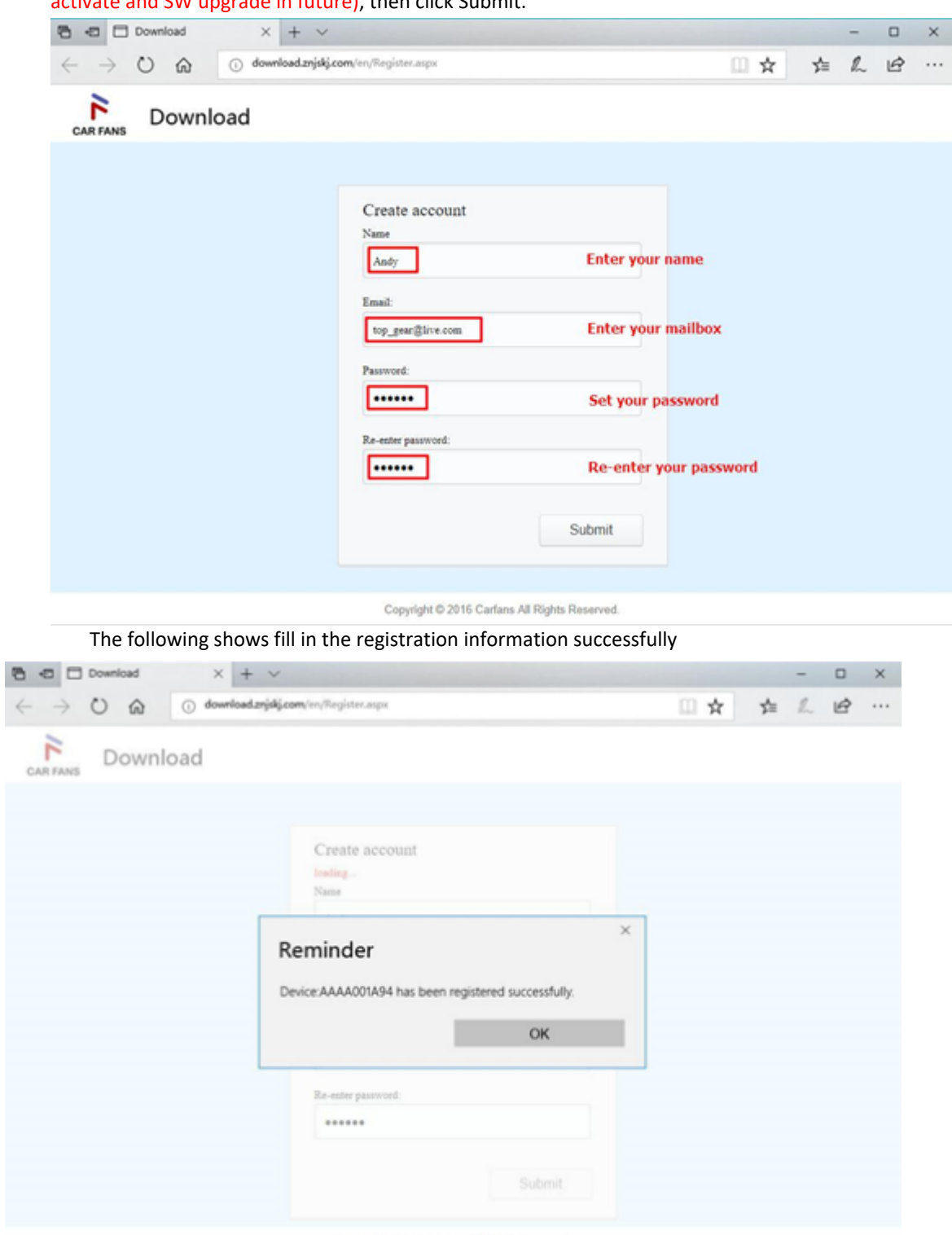

Setp2: Enter your name, mailbox and set your password(this password is used for license activate and SW upgrade in future), then click Submit.

Copyright C 2016 Carlans All Rights Reserved.

## License activate

**Setp3:** Read SD card by windows laptop. Open the "tools" folder in SD card.

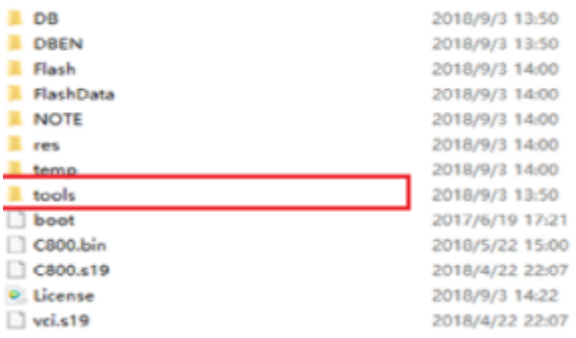

Setp4 : Click "Upgrade Tool" to open it.

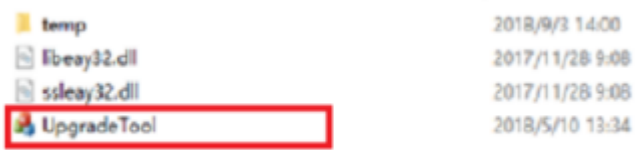

Fill the product serial number and Password. (Password is the password be set when registered in step 2).

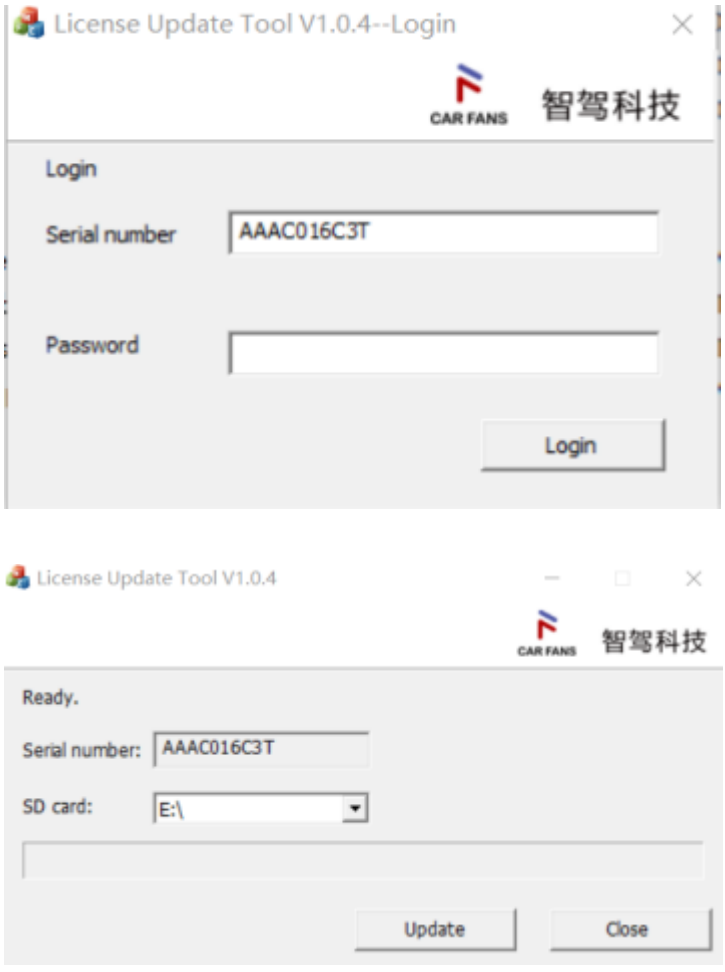

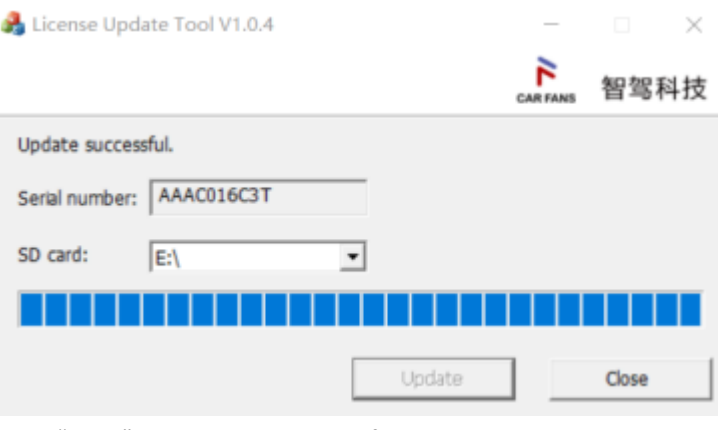

Click "close" when update successful.

Insert SD card back to C800 plus. Registration and activation successfully.

Note:

In case of windows can't run "Upgrade Tool" in step3, please open the folder "temp" and install the "vcredist\_x86 file. After that, "Upgrade Tool" can open correctly.

-----------------------------------------------------------------------------------------------------------------------

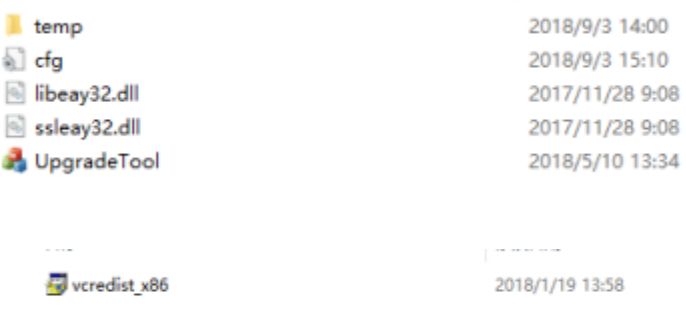